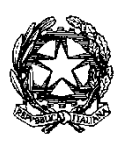

*Ministero della Giustizia* 

*Dipartimento dell'Organizzazione Giudiziaria, del Personale e dei Servizi Direzione Generale per i Sistemi Informativi Automatizzati* 

*AC/PL/ac Allegato: Vademecum Annullamento Pagamento Diritti Copia*

> *Ai Signori Presidenti dei Tribunali nella qualità di Coordinatori degli Uffici dei Giudici di Pace*

*p.c. Al Signor Capo di Gabinetto*

*Alla Signora Capo Dipartimento Affari di Giustizia*

*Alla Signora Capo Dipartimento dell'Organizzazione Giudiziaria, del personale e dei Servizi Ministero della Giustizia – Roma* 

*Ai Signori Dirigenti CISIA*

*Oggetto: Pagamento diritti di copia attraverso la piattaforma pagoPA - modalità di accettazione e registrazione delle ricevute di pagamento*

*In attuazione all'art 5 del Codice dell'Amministrazione Digitale e del D.L. 179/2012, come convertito in legge, il Ministero della Giustizia permette, tra gli altri servizi, il pagamento telematico dei diritti di copia attraverso la piattaforma pagoPA.*

*La funzionalità è disponibile sul Portale dei Servizi Telematici [\(https://pst.giustizia.it\)](https://pst.giustizia.it/)-area pagamenti, accessibile a seguito di identificazione tramite token crittografico, o sui Punti di Accesso di cui al DM 44/2011. L'attestazione di avvenuto pagamento è costituita dalla Ricevuta Telematica (RT) il cui originale è memorizzato nei sistemi informatici di Giustizia mentre una copia, in formato pdf, viene fornita al soggetto pagatore.*

*Ogni pagamento è caratterizzato da un Identificativo Univoco (sequenza alfanumerica di 35 caratteri) che ne garantisce l'univocità all'interno dei sistemi Giustizia e ne permette l'immediata individuazione all'interno dell'archivio dei pagamenti.*

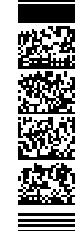

*Per poter considerare valido un pagamento telematico di diritti di copia, l'ufficio requirente o giudicante deve verificare la presenza della RT (nonché la correttezza della causale) all'interno dei sistemi Giustizia e procedere quindi all'operazione di 'annullamento' (bruciatura) della RT in modo che essa non possa più essere usata in altri contesti. Le indicazioni per eseguire tali operazioni sono riportate nel Vademecum allegato alla presente.*

*Questa Direzione potrà procedere all'abilitazione di detti Uffici all'accettazione dei pagamenti telematici ed al conseguente annullamento della ricevuta telematica solo a seguito di specifica richiesta da inviare all'indirizzo [prot.dgsia.dog@giustiziacert.it](mailto:prot.dgsia.dog@giustiziacert.it) .*

*Successivamente all'invio della richiesta di abilitazione ogni Ufficio potrà verificare l'attivazione del servizio accedendo al Portale dei Servizi Telematici [\(https://pst.giustizia.it\)](https://pst.giustizia.it/) e, sulla home page, alla pagina 'uffici giudiziari'. Selezionare l'ufficio di interesse (click sul nome dell'uffico) e quindi verificare che sia presente il servizio 'Accettazione Ricevuta Telematica'.*

*Si raccomanda il rispetto puntuale delle indicazioni operative fornite con il vademecum allegato alla presente con particolare riferimento alla operazione di 'annullamento' (bruciatura) della Ricevuta Telematica allo scopo di impedire che la stessa possa essere utilizzata più volte.*

*Per qualsiasi problematica è possibile rivolgersi al supporto [info-pct@giustizia.it](mailto:info-pct@giustizia.it)*

 *Il Direttore Generale Alessandra Cataldi*

*Documento firmato in epigrafe digitalmente ai sensi del C.A.D.*